# **2024**

# **Handleiding fallback (html) kunstvak-examens met een digitale afname**

Deze handleiding bevat technische en organisatorische informatie voor de afname van de fallback-optie (html) voor de digitale kunstvak-examens. Deze fallbackexamens worden ingezet indien de afname in Facet onverhoopt niet werkt.

Het betreft de examens:

- − muziek vwo
- − muziek havo
- − muziek vmbo gl/tl
- − kunst (algemeen) vwo
- − kunst (algemeen) havo
- − dans vmbo gl/tl
- − drama vmbo gl/tl

# Inhoud

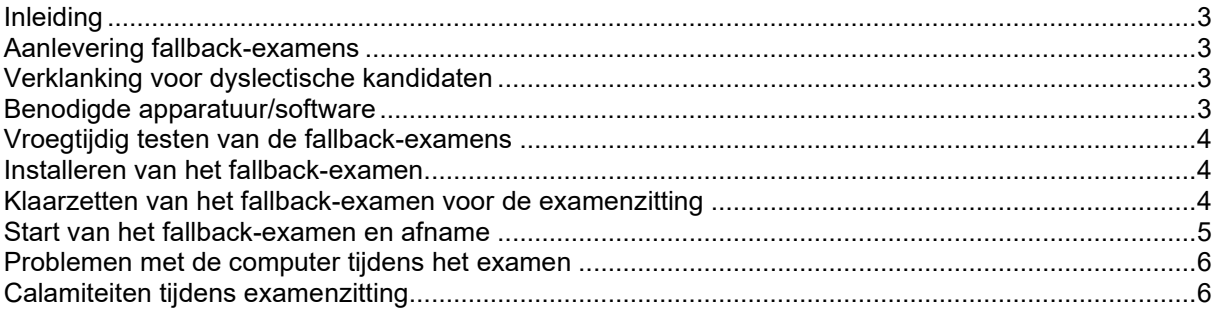

# <span id="page-2-0"></span>**Inleiding**

NB! De digitale kunstvak-examens worden standaard afgenomen in Facet. Mocht de afname in Facet van een examen onverhoopt problemen opleveren, dan dient binnen korte tijd het examen te worden voortgezet via de fallback (html).

Het fallback-examen bestaat uit een html-bestand met hyperlinks naar de bronnen (afbeeldingen, filmfragmenten, geluidsfragmenten en teksten). De kandidaten antwoorden op papier.

Het is belangrijk dat, naast de voorbereidingen voor afname in Facet, er ook een gedegen voorbereiding plaatsvindt met de fallback. In deze handleiding vindt u daarom de nodige technische en organisatorische informatie voor de afname van de fallback-examens. Voor eventuele niet voorziene situaties is de Cito helpdesk ingericht. Informatie over de bereikbaarheid en openingstijden van deze helpdesk vindt u op [www.cito.nl.](http://www.cito.nl/)

Organiseer in de voorbereiding op de examens een Proef op de Som afname met het fallback-examen. Neem daarbij samen met alle leerlingen de passage 'Start van het fallback-examen en afname' uit deze handleiding door.

#### <span id="page-2-1"></span>**Aanlevering fallback-examens**

De school krijgt de fallback-examens voor de kunstvakken aangeleverd via de Secure Download Omgeving. Scholen ontvangen hierover nader bericht in de mailing over de bezorging van de examenpakketten.

#### <span id="page-2-2"></span>**Verklanking voor dyslectische kandidaten**

De fallback-examens worden zonder verklanking (voorleesfunctie) geleverd.

Dyslectische kandidaten die recht hebben op verklanking kunnen gebruikmaken van spraaksynthese. Daarbij zet de computer de digitale tekst via spraaksynthesesoftware om in spraak. De school kan spraaksynthesesoftware aan de kandidaat ter beschikking stellen.

De opgaven van het fallback-examen staan in een html-bestand. De spraaksynthesesoftware kan de opgaven vanuit het html-bestand voorlezen. Lees voor meer informatie de [Brochure kandidaten met een ondersteuningsbehoefte](https://www.examenblad.nl/system/files/2023-09/Brochure_kandidaten_met_een_ondersteuningsbehoefte_VO_2024.pdf) op examenblad.nl.

# <span id="page-2-3"></span>**Benodigde apparatuur/software**

De benodigde apparatuur bestaat uit (per leerling): computer, beeldscherm, muis, hoofdtelefoon en toetsenbord. Een [Overzicht systeemeisen](https://cito.nl/media/1v1lby01/cte-html-fallback-kunstvakken-systeemeisen.pdf) voor de digitale examens, inclusief de fallback-examens vindt u op cito.nl. Dyslectische kandidaten kunnen gebruik maken van door de school beschikbaar gestelde spraaksynthesesoftware.

# <span id="page-3-0"></span>**Vroegtijdig testen van de fallback-examens**

Het is belangrijk om een Proef op de Som uit te voeren met het fallback-examen. Voer deze test uit ruim voor de afname van het examen. Gebruik voor de Proef op de Som van het fallback-examen een van de daarvoor beschikbaar gestelde voorbeeldexamens [fallback kunstvakken vmbo](https://cito.nl/centrale-toetsen-en-examens/centrale-examens-vo/examens-oefenen/kunstvakken-vmbo/voorbeeldexamens-fallback-kunstvakken/) of [havo/vwo.](https://cito.nl/centrale-toetsen-en-examens/centrale-examens-vo/examens-oefenen/kunstvakken-havovwo/voorbeeldexamens-fallback-kunstvakken/)

De examensecretaris voert voor deze Proef op de Som dezelfde handelingen uit als voor de echte examens. Organiseer de afname van de voorbeeldexamens tijdens de Proef op de Som op exact dezelfde manier als de echte examens: offline/online, met of zonder verklanking, dezelfde computers, dezelfde groepen kandidaten.

Eventuele technische problemen tijdens de Proef op de Som die structureel kunnen zijn, moeten worden gemeld aan de helpdesk van Cito.

# <span id="page-3-1"></span>**Installeren van het fallback-examen**

- − Scholen ontvangen per fallback-examen een map (zipfile) met alle benodigde bestanden.
- − De zipfile dient te worden uitgepakt.
- − De map met alle bestanden dient te worden gedistribueerd naar de leerlingcomputers.

Let op! De map (inclusief submappen) dient compleet te blijven en de onderliggende structuur dient intact te blijven. Dit in verband met de hyperlinks tussen het html-bestand en de onderliggende, gekoppelde bronbestanden (afbeeldingen, filmfragmenten, geluidsfragmenten en teksten). Wijzig mapnamen en bestandsnamen niet.

Computers moeten tijdens de afname in een beveiligde 'examenmodus' staan; het is niet mogelijk andere bestanden te openen dan het examen en/of internet te gebruiken.

# <span id="page-3-2"></span>**Klaarzetten van het fallback-examen voor de examenzitting**

Eén werkdag vóór afname van het betreffende examen kunnen de fallbackexamens worden klaargezet. Dit valt onder verantwoordelijkheid van de examensecretaris/ schooldirectie. De school is verantwoordelijk voor de geheimhouding. Het feitelijk kopiëren van de examenbestanden naar de werkstations waarop de examens worden afgenomen kan uitgevoerd worden door de systeembeheerder.

Controleer voorafgaand aan de test van het examen ook standaard het geluid van de computers en de werking van de hoofdtelefoons. Het functioneren van het geluid, onder andere stereoweergave, kan gecontroleerd worden door middel van testfragmenten te vinden op het internet.

Controleer na het klaarzetten of het fallback-examen naar behoren functioneert. Doorloop de opgaven en controleer de werking van de bronnen (afbeeldingen, filmfragmenten, geluidsfragmenten en teksten).

Bij eventuele problemen neemt u contact op met de helpdesk van Cito. De school dient ervoor zorg te dragen dat (digitale) toegang tot de examenbestanden niet mogelijk is. De ruimte waarin de computers staan met daarop de fallback-examens dient te worden afgesloten.

# <span id="page-4-0"></span>**Start van het fallback-examen en afname**

- − Het html-bestand staat gereed op de leerling-computer.
- − Het examen wordt gestart door het html-bestand ('vaknaam.htm') dubbel aan te klikken. Het examen wordt nu geopend in een browser.
- Kandidaten lezen de opgaven / vragen op het scherm.
- − Om tussen de opgaven te navigeren wordt naar boven/beneden gescrold.
- − Kandidaten openen de bronnen (afbeeldingen, filmfragmenten, geluidsfragmenten en teksten) door op de hyperlinks boven de vragen te klikken. De bronnen worden geopend in een nieuw tabblad.
- − Kandidaten beantwoorden de vragen op papier / de uitwerkbijlage.

Uitleg over het naast elkaar positioneren van vragen en bronnen:

- − De vragen en bronnen kunnen naast elkaar worden gepositioneerd, zodat de vraag te lezen is, terwijl de bron wordt bestudeerd.
- − Door op een hyperlink te klikken wordt de bron in een nieuw tabblad geopend.
- − Sleep het tabblad met de bron naar beneden > positioneer dit venster naast de examenvraag > pas indien gewenst de venstergrootte aan door de vensterrand te verschuiven.

# Voorbeeld:

filmfragment 1

In 2009 kwam Granida voor het eerst na In 2009 Newari oranical particular order eras in<br>
vierbonderd jaar weer op de planken. Het<br>
toneelstuk met daaraan toegevoegde muziek<br>
wordt 'een soort opera' genoemd. Hooft schreef<br>
dus geen echte opera. vraag 4 (2p)

> Geef twee argumenten waarom zijn<br>Granida geen echte opera genoemd kan worden.

In zeventiende-eeuwse toneelstukken werden emotionele momenten aangegrepen om muziek<br>toe te voegen. Muziek versterkt dan die emotie. vraag 5 (3p)

> Bespreek nog drie andere effecten die de<br>toepassing van muziek in een toneelstuk kan<br>teweegbrengen.

afbeelding 1

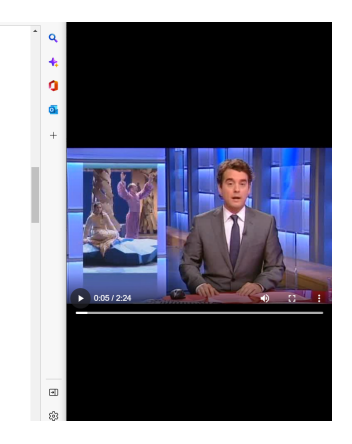

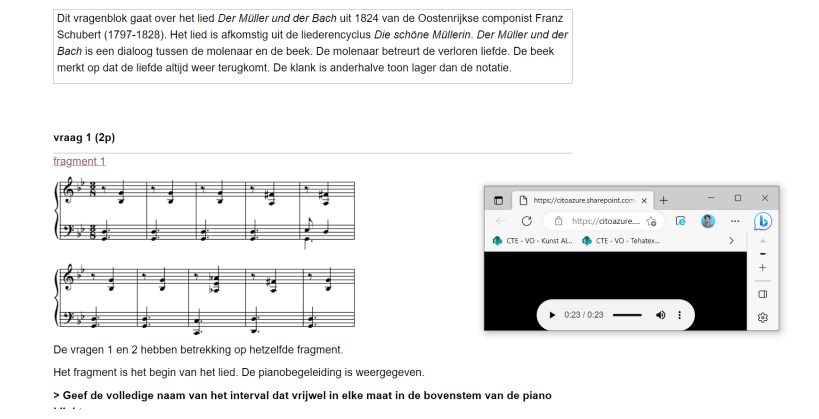

# <span id="page-5-0"></span>**Problemen met de computer tijdens het examen**

Het is raadzaam tijdens het examen, behalve de surveillant(en) (zie examenreglement), de systeembeheerder of een andere deskundige op computergebied aanwezig te laten zijn.

Bij vastlopen van het fallback-examen of bij storing van een computer waarschuwt de kandidaat een surveillant. Deze kan de hulp van de systeembeheerder inschakelen.

#### <span id="page-5-1"></span>**Calamiteiten tijdens examenzitting**

Indien problemen met de afname van het fallback-examen niet ter plekke kunnen worden opgelost, volg dan de volgende procedure:

> Technische problemen: de school neemt contact op met de helpdesk van Cito, telefoonnummer 026-352 11 11.

> Overige gevallen: de school neemt contact op met het Examenloket, via telefoonnummer 070-75 75 177 of via e-mail: [examenloket@duo.nl.](mailto:examenloket@duo.nl)